# Eclipse Scout *Migration Guide*

Scout Team

Version 8.0

# **Table of Contents**

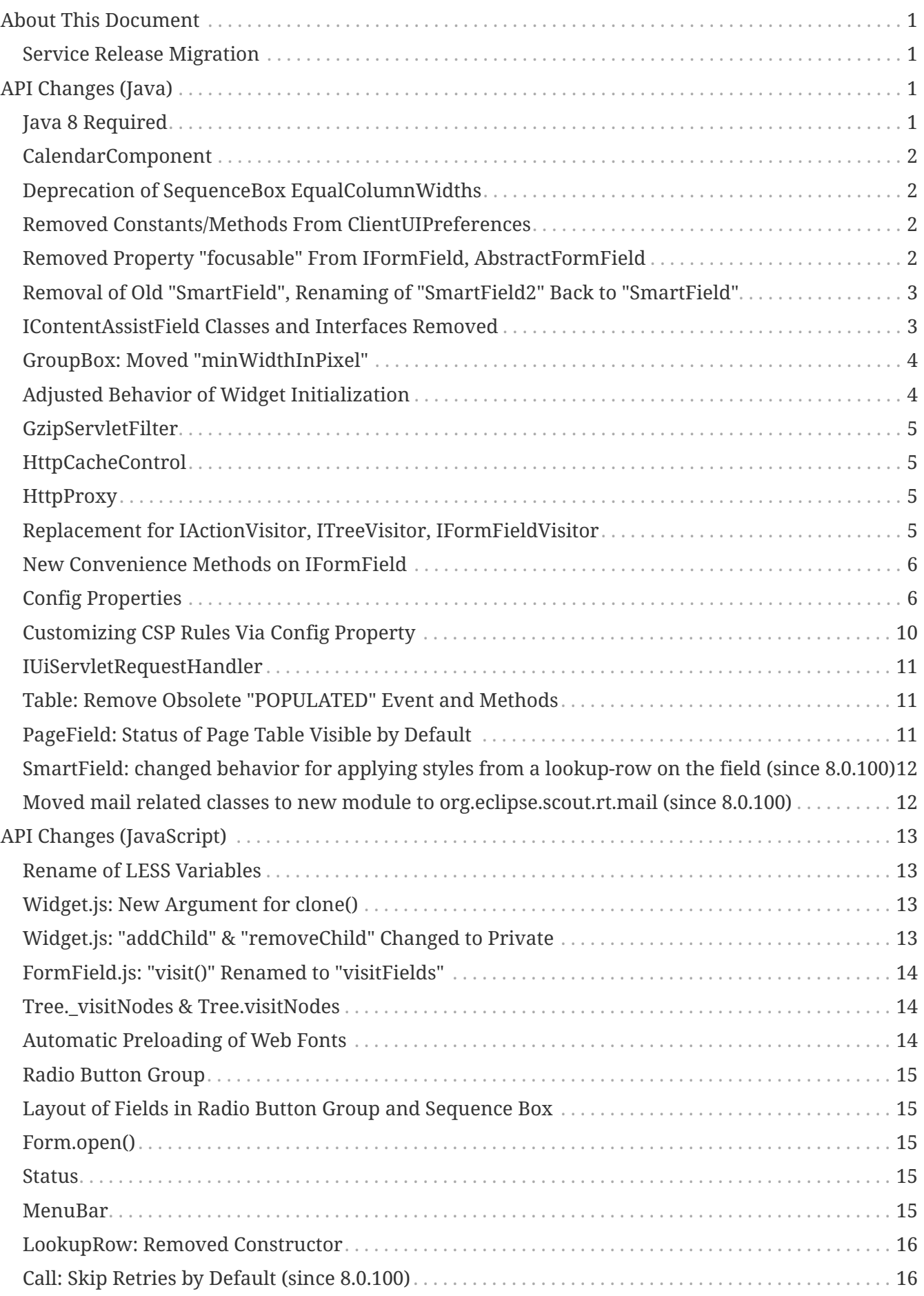

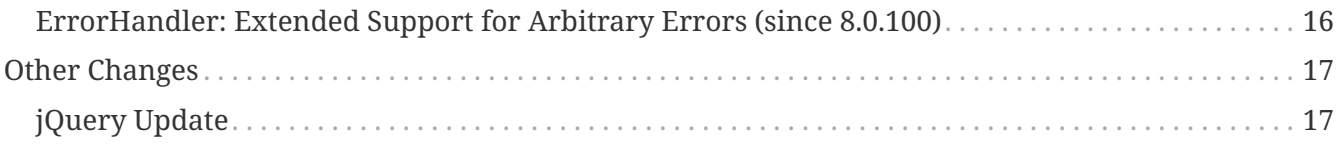

# <span id="page-3-0"></span>**About This Document**

This document describes all relevant changes **from Eclipse Scout 7.0 to Eclipse Scout 8.0**. If existing code has to be migrated, instructions are provided here.

# <span id="page-3-1"></span>**Service Release Migration**

The following changes were made after the initial 8.0 release (Eclipse Photon release). Additionally follow these instructions when updating to a *service release*.

#### **Photon.1 (8.0.100) Release Expected on September, 2018**

- [SmartField: changed behavior for applying styles from a lookup-row on the field \(since 8.0.100\)](#page-14-0)
- [Moved mail related classes to new module to org.eclipse.scout.rt.mail \(since 8.0.100\)](#page-14-1)
- [Call: Skip Retries by Default \(since 8.0.100\)](#page-18-1)
- [ErrorHandler: Extended Support for Arbitrary Errors \(since 8.0.100\)](#page-18-2)

**Attention:** The here described functionality has not yet been released and is part of an upcoming release.

# <span id="page-3-2"></span>**API Changes (Java)**

# <span id="page-3-3"></span>**Java 8 Required**

The required Java Runtime Environment (JRE) to run an Eclipse Scout application has changed: Starting with Eclipse Scout 8.0, a **Java 8 runtime is required**.

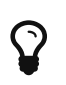

The Scout 8.0 Runtime does not support Java 9 yet. The Java 9 support is planned for Eclipse *Photon* release (Scout 8.0) in summer 2018.

To reflect this change, some existing Scout classes have been migrated to the newly available Java 8 classes:

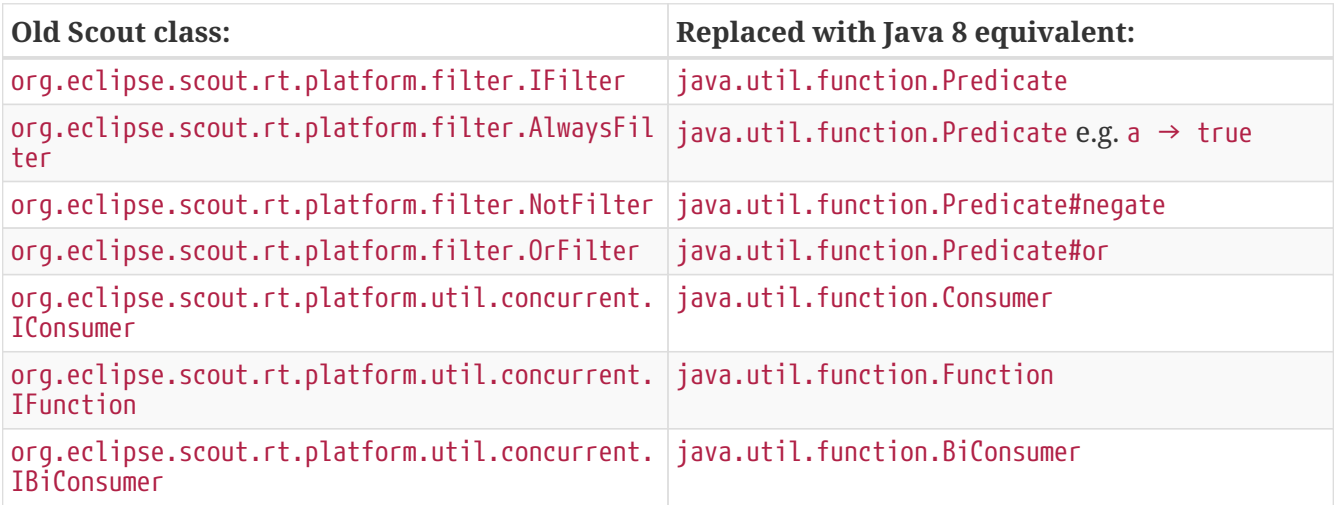

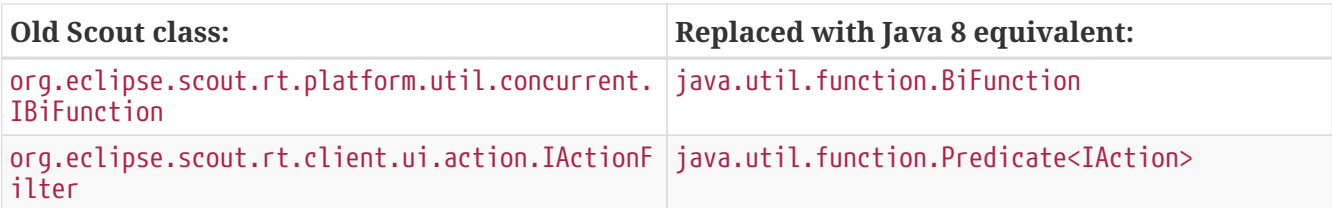

# <span id="page-4-0"></span>**CalendarComponent**

Removed deprecated method Date[] getCoveredDays() on org.eclipse.scout.rt.client.ui.basic.calendar.CalendarComponent.

*Migration:* Use Range<Date> getCoveredDaysRange() instead with start and end date.

# <span id="page-4-1"></span>**Deprecation of SequenceBox EqualColumnWidths**

The methods SequenceBox#getConfiguredEqualColumnWidths(), SequenceBox#isEqualColumnWidths() and SequenceBox#setEqualColumnWidths() have been deprecated. As this property was not used by Scout since several releases it can be deleted.

You can search for these method names in your code to find any usages. Alternatively your IDE may mark the usage of deprecated methods (depends on settings).

### <span id="page-4-2"></span>**Removed Constants/Methods From ClientUIPreferences**

Since the new Html UI was introduced with Scout 5.2 some constants and methods in ClientUIPreferences had no effect on the UI anymore. Since Scout is now a browser application we don't have any control over the application window anymore. The form bounds are stored in the local browser storage thus they're not required in the Java model anymore.

The following constants/methods were dropped:

- APPLICATION\_WINDOW\_MAXIMIZED
- APPLICATION\_WINDOW\_BOUNDS
- FORM\_BOUNDS
- getFormBounds()
- setFormBounds(IForm form, Rectangle bounds)
- getApplicationWindowMaximized()
- setApplicationWindowPreferences(BoundsSpec r, boolean maximized)

# <span id="page-4-3"></span>**Removed Property "focusable" From IFormField, AbstractFormField**

Since the new Html UI was introduced with Scout 5.2 the property focusable had no effect on the UI anymore. Instead the UI uses sensible defaults for each field type. For instance: a *LabelField* is never focusable, a normal *StringField* is always focusable, as long as it is enabled. Since the property was

rarely used, we removed the related code:

- Method boolean IFormField#isFocusable()
- Method <del>void IFormField#setFocusable(boolean f)</del>
- Field boolean IFormField#PROP\_FOCUSABLE
- Method boolean AbstractFormField#getConfiguredFocusable()
- Class AbstractNonFocusableButton
- Class AbstractNonFocusableRadioButton

*Migration:* Since there is no replacement for the focusable property, remove all code that uses one of the methods/properties listed above.

## <span id="page-5-0"></span>**Removal of Old "SmartField", Renaming of "SmartField2" Back to "SmartField"**

In Scout 7.0 a new smart field implementation named *SmartField2* was created. The old implementation was still available, but its use was discouraged. With Scout 8.0 the old *SmartField* implementation was finally dropped. The new implementation *SmartField2* was renamed back to *SmartField*.

The following table lists the different names used in the past Scout releases. (The naming applies to all associated files, such as interfaces, abstract field classes, Java packages and JavaScript and LESS files.)

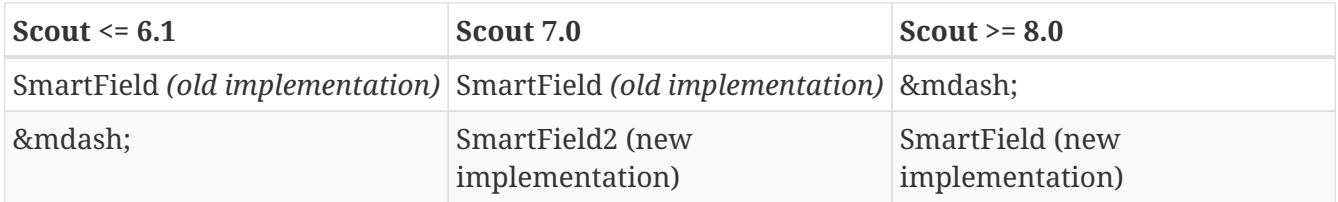

*Migration:*

- If you have already used the new *SmartField2* in Scout 7.0 you must move / rename all references back to the (new) *SmartField*.
- If you are migrating from an older Scout version (<= 6.1), you *might* have to adjust your code to the new implementation. See the corresponding 7.0 migration guide.

#### <span id="page-5-1"></span>**IContentAssistField Classes and Interfaces Removed**

The base class and interfaces of the old SmartField implementation was IContentAssistField. With the new SmartField implementation this interfaces and all classes containing the word "ContentAssist" in their name, have been either removed or renamed to "SmartField". If your code references one of these classes you should simply try to rename all references. Since the API of the new SmartField is almost the same as the old, this should work and should cause no or few changes in your code. The following classes have been removed without replacement:

- org.eclipse.scout.rt.client.ui.form.fields.smartfield.AbstractMixedSmartField
- org.eclipse.scout.rt.client.ui.form.fields.smartfield.ContentAssistFieldEvent
- org.eclipse.scout.rt.client.ui.form.fields.smartfield.ContentAssistFieldListener
- org.eclipse.scout.rt.client.ui.form.fields.smartfield.ContentAssistFieldTable
- org.eclipse.scout.rt.client.ui.form.fields.smartfield.IMixedSmartField

Since the new SmartField implementation does not have a proposal chooser model anymore these classes have also been removed. If you must have a special implementation of a proposal chooser, you must implement a proposal chooser in JavaScript (see: *ProposalChooser.js*), which renders the data and lookup rows it receives from the server-side SmartField. The following classes have been removed without replacement:

- org.eclipse.scout.rt.client.ui.form.fields.smartfield.AbstractProposalChooser
- org.eclipse.scout.rt.client.ui.form.fields.smartfield.IProposalChooser
- org.eclipse.scout.rt.client.ui.form.fields.smartfield.IProposalChooserProvider
- org.eclipse.scout.rt.client.ui.form.fields.smartfield.TableProposalChooser
- org.eclipse.scout.rt.client.ui.form.fields.smartfield.TreeProposalChooser

### <span id="page-6-0"></span>**GroupBox: Moved "minWidthInPixel"**

The property minWidthInPixel has been moved to *LogicalGridLayoutConfig*.

*Migration:* Instead of using getConfiguredMinWidthInPixel you should now set the property as follows:

```
@Override
protected LogicalGridLayoutConfig getConfiguredBodyLayoutConfig() {
    return super.getConfiguredBodyLayoutConfig()
        .withMinWidth(400);
}
```
# <span id="page-6-1"></span>**Adjusted Behavior of Widget Initialization**

The goal was to harmonize all the init methods (initField, initTile, initForm etc.) and to make sure, init() is only executed once. This is important for dynamic widgets like accordion or tiles. These widgets initialize the newly added children by themselves so that the caller does not need to take care of it. For these cases it is important that  $init()$  is not called multiple times.

But: there may be cases which require init() to be called multiple times, like reseting a search form. For such cases, reinit() has to be used from now on. Also, after the widget is disposed, init() may be called again. So remember: execInit may be called more than once in some circumstances. This is existing behavior!

We also renamed the initConfig guard of IFormField from isInitialized to isInitDone to make clear what initialization has been done. It has furthermore been moved to AbstractWidget so that individual widgets don't have to care about it and to use the same pattern as for init and dispose.

These new methods (init(), dispose() and reinit()) handle the whole widget tree including all child widgets recursively. Child items that need initialization and are NO widgets must be initialized explicitly as it is already now. All children that are widgets must NOT be initialized because this is done automatically by the AbstractWidget implementation. To modify that behavior use the methods initChildren() or disposeChildren() (e.g. if you want to exclude a child widget from automatically getting initialized). This also means that the methods ActionUtility.initActions(), ActionUtility.disposeActions(), FormUtility.postInitConfig(), FormUtility.initFormFields() and FormUtility.disposeFormFields() have been removed because the corresponding method can be called directly on the instance instead. Use widget.init() or widget.dispose() instead of these utility functions.

Please note that the phase postInit has been removed for the items that supported it. The corresponding code can be moved to the end of the initConfigInternal() method instead.

We also renamed the initConfig guard of IFormField from isInitialized to isInitDone to make clear what initialization has been done. It has furthermore been moved to AbstractWidget so that individual widgets don't have to care about it and to use the same pattern as for init and dispose.

#### *Migration:*

If you used one of the deprecated methods (initField, initAction etc.), replace them with one of the following methods: init, reinit or initInternal.

- Use init if you created a field and need to initialize it.
- Use reinit if you explicitly want to reinitialize an already initialized field.
- Use initInternal if your custom widget overrides initField.

# <span id="page-7-0"></span>**GzipServletFilter**

Replaced init parameters get\_pattern and post\_pattern with content\_types. If you set these init parameters in your web.xml, replace or remove them accordingly.

### <span id="page-7-1"></span>**HttpCacheControl**

The argument pathInfo has been removed from the method HttpCacheControl.checkAndSetCacheHeaders since it has no effect anymore.

# <span id="page-7-2"></span>**HttpProxy**

HTTP Proxy doesn't set cache control no-chache header anymore.

# <span id="page-7-3"></span>**Replacement for IActionVisitor, ITreeVisitor, IFormFieldVisitor**

A new tree visitor engine has been added to the org.eclipse.scout.rt.platform.util.visitor package. It contains classes to depth-first or breadth-first traverse any tree data structures. Use the class org.eclipse.scout.rt.platform.util.visitor.TreeTraversals as entry point.

This new visitors can be used on any widget and tree node. It replaces the former IActionVisitor, ITreeVisitor and IFormFieldVisitor. The org.eclipse.scout.rt.client.ui.IWidget interface also declares various overloads accepting java.util.function.Consumer, java.util.function.Function and the new org.eclipse.scout.rt.platform.util.visitor.IDepthFirstTreeVisitor and org.eclipse.scout.rt.platform.util.visitor.IBreadthFirstTreeVisitor. Depending on how much control and data you need for your visitor the matching type can be used.

Until now only pre-order visitors have been available on these items. Therefore the migration to the new visitor takes the following steps:

- visitFields or acceptVisitor method on IFormField or IAction have been replaced with the visit method on IWidget.
- The new visitor allows to control how visiting should be continued in a more detailed level. Instead returning true or false to indicate if visiting should continue all options as defined in org.eclipse.scout.rt.platform.util.visitor.TreeVisitResult are available. A return value of TreeVisitResult.CONTINUE corresponds to true and a return value of false can be migrated to TreeVisitResult.TERMINATE.
- If using the IDepthFirstTreeVisitor the method preVisit must be overridden to have the same functionality as before. Consider also using the DepthFirstTreeVisitorAdapter instead of directly using the interface.
- If the visitor should only be called for a certain type of input element and just continue visiting for all others the overloads defining a type filter can be used for widgets. Using this instanceof checks and type casts are often not necessary anymore.
- There is a org.eclipse.scout.rt.platform.util.visitor.CollectingVisitor class to convert the items of a tree to a list.
- IFormField.visitParents takes a java.util.function.Predicate<IFormField> instead of an IFormFieldVisitor.

#### <span id="page-8-0"></span>**New Convenience Methods on IFormField**

There are new methods for setting mandatory state (setMandatory), status visibility (setStatusVisible), field style (setFieldStyle) and disabled style (setDisabledStyle) that allow to specify if child form fields should be changed as well.

So if you have overridden one of these methods in your code, please override the new one instead. The method now takes an additional boolean flag to indicate if children should be processed as well.

# <span id="page-8-1"></span>**Config Properties**

#### **Descriptions**

Config properties based on org.eclipse.scout.rt.platform.config.IConfigProperty include a description text. This description is stored in the new description() method.

All properties must now implement this new method and return a description text of that property. The class org.eclipse.scout.rt.platform.config.ConfigDescriptionExporter can be used to export these descriptions. By default an AsciiDoctor exporter is included.

#### **Default value**

Config properties based on org.eclipse.scout.rt.platform.config.IConfigProperty include a default value. The default value is stored in the getDefaultValue() method.

The method was moved from org.eclipse.scout.rt.platform.config.AbstractConfigProperty<DATA\_TYPE, RAW\_TYPE> to the interface. Therefore the visibility has changed from protected to public.

#### **Validation**

The concreate implementation org.eclipse.scout.rt.platform.config.ConfigPropertyValidator which validates the configuration of config.properties files will also check if a configured value matches the default value. In case it does a info message (warn in development mode) will be logged but the platform will still start.

To minimize configuration files such entries should be removed from config.properties files.

#### **Renamed Config Property Keys**

The following config property keys have been renamed (the old keys are no longer valid and must be renamed accordingly):

| Old Key                                                                                                    | <b>New Key</b>                                              |
|----------------------------------------------------------------------------------------------------|-------------------------------------------------------------|
| scout.auth.anonymous.enabled                                                                                                | scout.auth.anonymousEnabled                                 |
| scout.auth.cookie.enabled                                                                                                   | scout.auth.cookieEnabled                                    |
| scout.auth.cookie.maxAge                                                                                                    | scout.auth.cookieMaxAge                                     |
| scout.auth.cookie.name                                                                                                    | scout.auth.cookieName                                       |
| scout.auth.cookie.session.validate.secure                                                                                   | scout.auth.cookieSessionValidateSecure                      |
| scout.auth.credentials.plaintext                                                                                            | scout.auth.credentialsPlaintext                             |
| scout.auth.token.ttl                                                                                                    | scout.auth.tokenTtl                                         |
| scout.server.url                                                                                                    | scout.backendUrl                                            |
| session.jobCompletionDelayOnSessionShutdown                                                                                 | scout.client.jobCompletionDelayOnSessionShutdo<br>WN        |
| org.eclipse.scout.memory                                                                                                    | scout.client.memoryPolicy                                   |
| notification.user.authenticator                                                                                             | scout.client.notificationSubject                            |
| org.eclipse.scout.testing.client.ClientSession<br>ProviderWithCache#expiration                                              | scout.client.testingSessionTtl                              |
| user.area                                                                                                    | scout.client.userArea                                       |
| org.eclipse.scout.rt.server.clientnotification scout.clientnotification.chunkSize<br>.ClientNotificationService#maxMessages |                                                             |
| org.eclipse.scout.rt.server.clientnotification<br>.ClientNotificationService#blockingTimeout                                | scout.clientnotification.maxNotificationBlocki<br>ngTimeOut |

*Table 1. Config Property Renames*

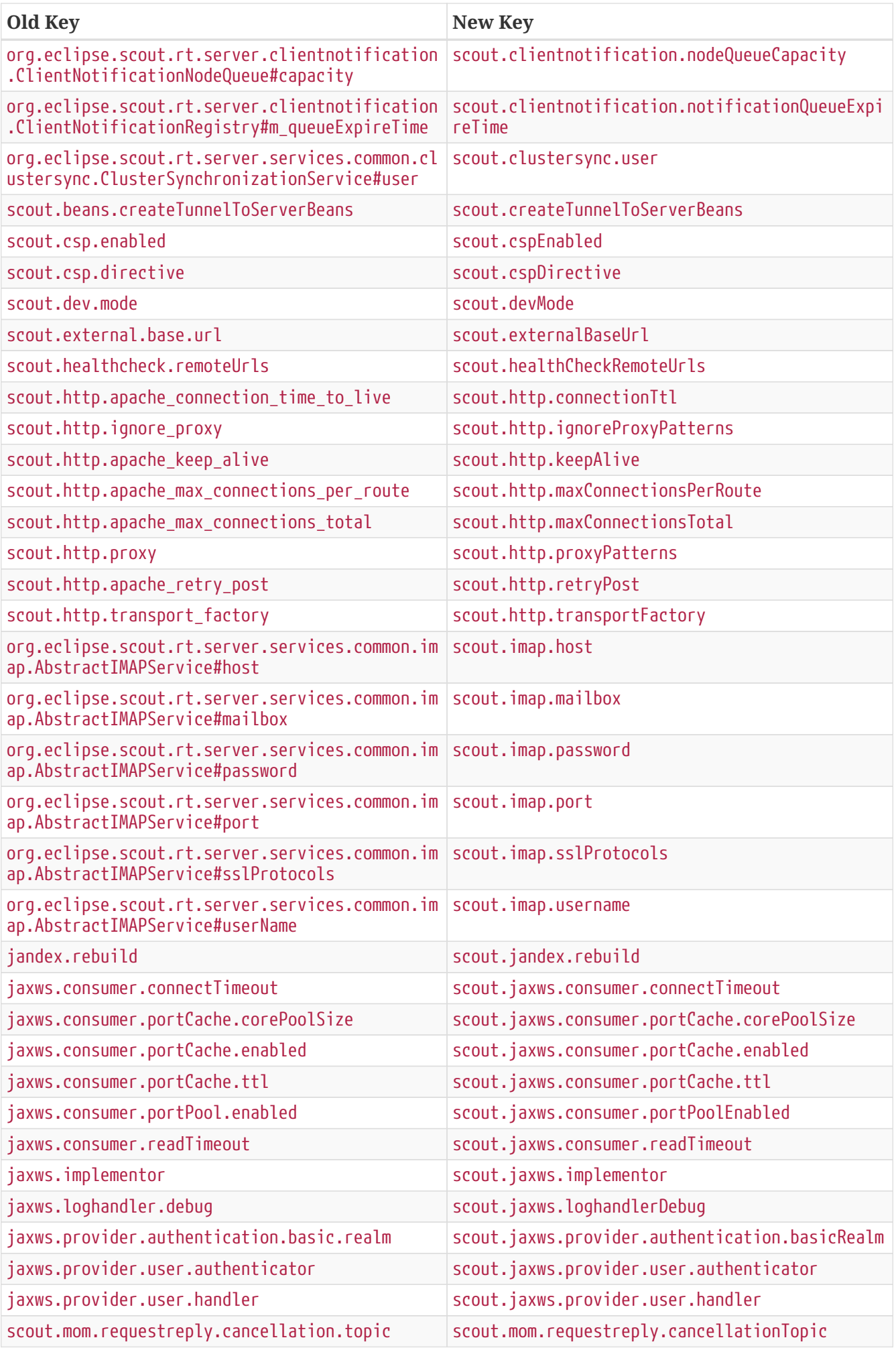

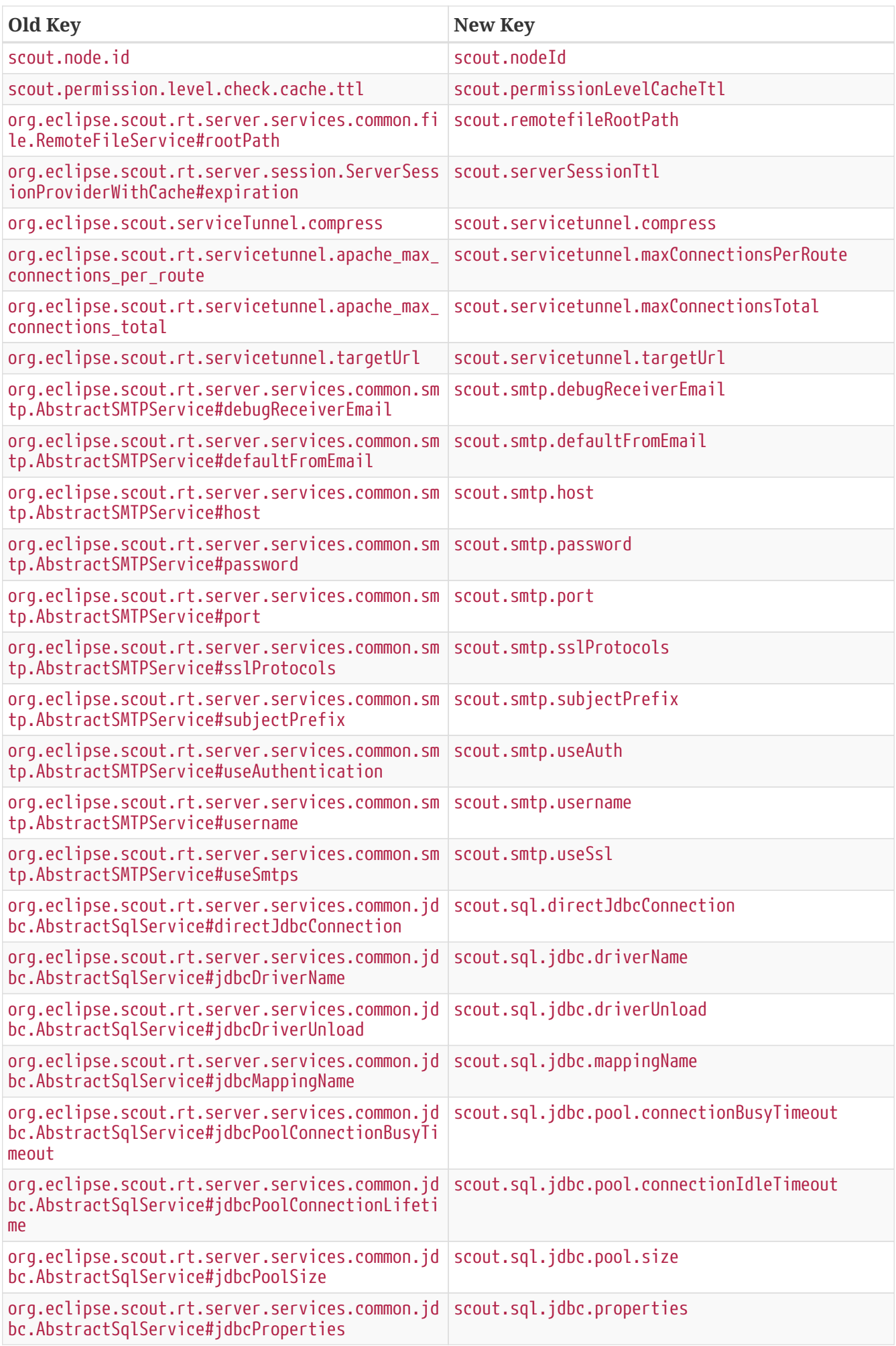

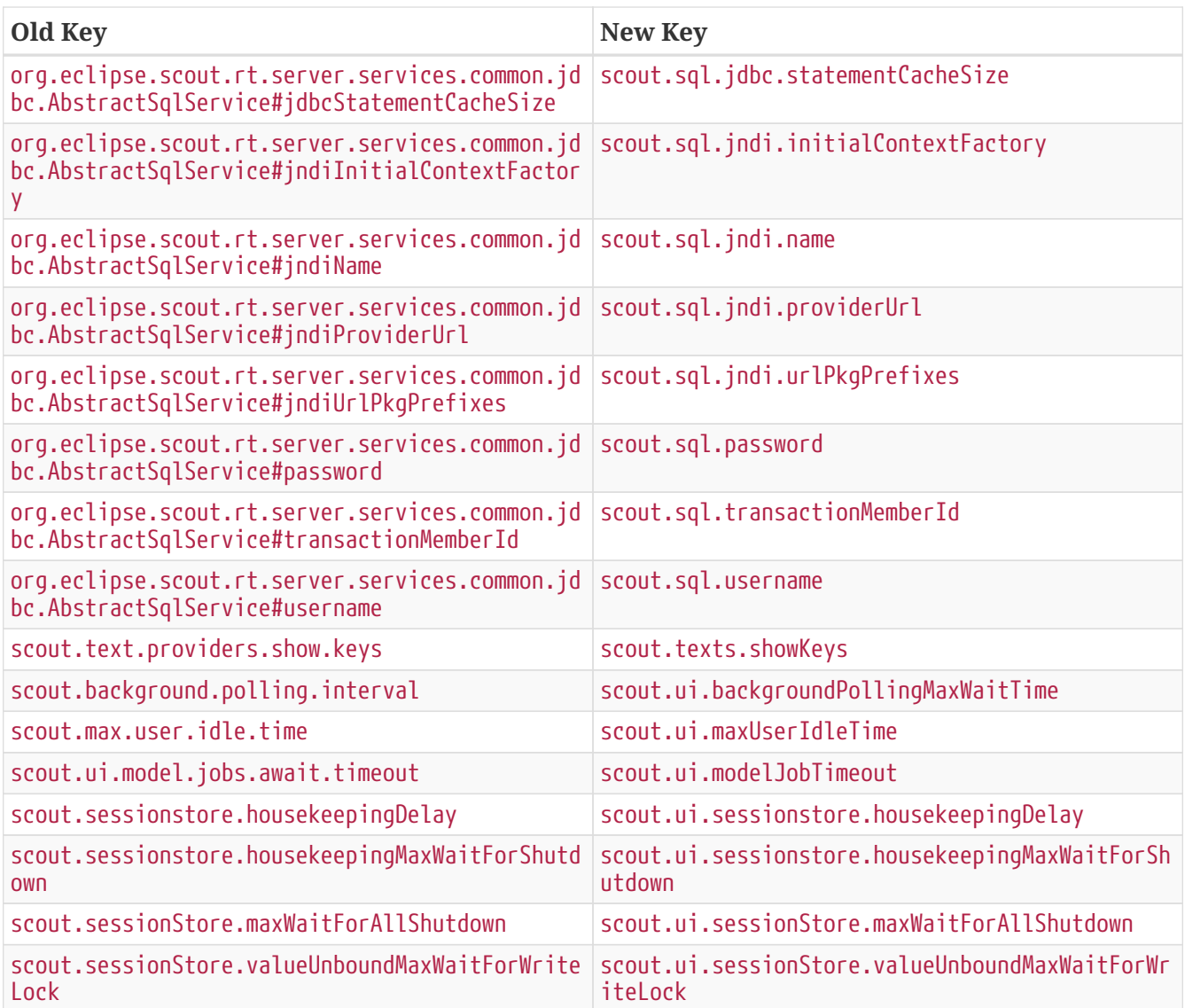

### <span id="page-12-0"></span>**Customizing CSP Rules Via Config Property**

The new config property scout.cspDirective makes subclassing and replacing the ContentSecurityPolicy class obsolete as you can configure all CSP settings with this property now. An example from the Scout Widgets application:

```
@Replace
public class WidgetsContentSecurityPolicy extends ContentSecurityPolicy {
    @Override
    protected void initDirectives() {
      super.initDirectives();
      // Demo app uses external images in html field and custom widgets -> allow it
      withImgSrc("*");
    }
}
```
This class was deleted and replaced by a config property in *config.properties*:

# CSP - Demo app uses external images in html field and custom widgets -> allow it scout.cspDirective[img-src]=\*

#### <span id="page-13-0"></span>**IUiServletRequestHandler**

The methods handleGet and handlePost on IUiServletRequestHandler were replaced by the single method handle. This new method is called for all HTTP methods.

To retrieve the HTTP method, call getMethod on HttpServletRequest. When using AbstractUiServletRequestHandler no migration should be required because AbstractUiServletRequestHandler delegates to the Java methods for the common HTTP methods handleGet, handlePost, handlePut and handleDelete.

Methods proxyGet and proxyPost on HttpProxy are replaced by the common method proxy.

# <span id="page-13-1"></span>**Table: Remove Obsolete "POPULATED" Event and Methods**

We removed remnants of the long-obsolete "population" event in tables:

- ITable.tablePopulated()
- TableEvent.TYPE\_TABLE\_POPULATED

*Migration:* Remove any references to the removed method or event from your code. (This should not cause any change in behavior, as the event was not fired by Scout anyways.)

#### <span id="page-13-2"></span>**PageField: Status of Page Table Visible by Default**

The table field contained in a *PageField* used to have statusVisible set to *false*. This default was changed back to *true* to make it consistent with all other fields. Whether the status should be invisible can only be determined correctly by the programmer, because the PageField can not know about the status visibility in the inner forms (search form and search form).

*Migration:* To hide the status of a specific *PageField*'s table field, override execInitField() and set the desired status visibility:

```
public class MyPageField extends AbstractPageField<MyTablePage> {
   @Override
   protected void execInitField() {
      getTableField().setStatusVisible(false); // <--
    }
}
```
# <span id="page-14-0"></span>**SmartField: changed behavior for applying styles from a lookup-row on the field (since 8.0.100)**

The SmartField in Scout  $\epsilon$  6.0 applied the lookup-row properties foregroundColor, backgroundColor, font and tooltipText automatically on the field when a lookup-row has been selected. Because that automatic behavior didn't fit every business requirement, we removed it completely. This means you must implement the property-synchronization where required.

Since we prefer to do styling with CSS and LESS, we now copy the cssClass property from the lookup-row to the field. In some cases this new feature can be used to migrate from older Scout version.

Check the HowTo section *SmartField: how to apply colors and styles from a lookup-row* in Scout's technical guide to find examples for migration and how to work with the cssClass property.

# <span id="page-14-1"></span>**Moved mail related classes to new module to org.eclipse.scout.rt.mail (since 8.0.100)**

The following classes were moved from org.eclipse.scout.rt.shared.mail to a new module named org.eclipse.scout.rt.mail to the package org.eclipse.scout.rt.mail:

- BinaryResourceDataSource
- CharsetSafeMimeMessage
- MailAttachment
- MailHelper
- MailMessage
- MailParticipant
- RFCWrapperPart

For migration, replace all imports for org.eclipse.scout.rt.shared.mail by imports for org.eclipse.scout.rt.mail and add a dependency to the new module org.eclipse.scout.rt.mail.

A new helper org.eclipse.scout.rt.mail.smtp.SmtpHelper replaces the service org.eclipse.scout.rt.server.services.common.smtp.ISMTPService and it's abstract implementation org.eclipse.scout.rt.server.services.common.smtp.AbstractSMTPService. The only remaining property is SmtpDebugReceiverEmailProperty (scout.smtp.debugReceiverEmail), all others must be set in org.eclipse.scout.rt.mail.smtp.SmtpServerConfig.

SmtpHelper has no support for subject prefix and default from email anymore. If a subject prefix is required, this must be prepended to the subject before calling SmtpHelper by using MailHelper.addPrefixToSubject. If a default from email is required, this must be ensured before calling SmtpHelper by using MailHelper.ensureFromAddress.

# <span id="page-15-0"></span>**API Changes (JavaScript)**

## <span id="page-15-1"></span>**Rename of LESS Variables**

If you created a custom theme, you might have to adjust some LESS variables.

- Splitted @group-title-padding-y into @group-box-title-padding-top and @group-box-titlepadding-bottom
- Splitted @tree-node-padding into @tree-node-padding-y, @tree-node-padding-left and @tree-nodepadding-right
- Renamed @group-title-border-width to @group-box-title-border-width
- Renamed @group-margin-bottom to @group-box-body-padding-bottom
- Renamed @group-margin-top to @group-box-body-padding-top
- Added @group-box-title-margin-top
- Renamed @tabbox-padding-x to @tab-item-padding-x
- Renamed @tabbox-focus-arrow-width to @tab-item-focus-arrow-width
- Renamed @tabbox-border-width to @tab-area-border-width
- Renamed @compact-outline-node-padding-v to @compact-outline-node-padding-y
- Renamed @box-margin-v to @box-margin-y
- Renamed @outline-breadcrumb-node-padding-v to @outline-breadcrumb-node-padding-y
- Renamed @tile-padding-h to @tile-field-padding-x
- Renamed @tile-padding-v to @tile-field-padding-y
- Renamed @planner-header-buttons to @planner-header-button-height
- Renamed @calendar-header-buttons to @calendar-header-button-height
- Renamed @logical-grid-height to @logical-grid-row-height
- Renamed @applink-color to @link-color

### <span id="page-15-2"></span>**Widget.js: New Argument for clone()**

The *clone()* function of any widget got an options parameter. The options define what properties and events are synchronized between the widget and its clone.

### <span id="page-15-3"></span>**Widget.js: "addChild" & "removeChild" Changed to Private**

The methods addChild() and removeChild() have been renamed to \_addChild() and \_removeChild(). This means the methods are considered to have private visibility now. Use the methods setParent(), setOwner() and destroy() to connect or disconnect widgets. These methods will add or remove the child widget automatically.

## <span id="page-16-0"></span>**FormField.js: "visit()" Renamed to "visitFields"**

The visit() method on all FormFields has been renamed to visitFields(). This change is necessary to clarify what is visited and to distinguish between the visit methods available on widget level (e.g. visitChildren()).

#### <span id="page-16-1"></span>**Tree.\_visitNodes & Tree.visitNodes**

The argument order of the method scout.Tree.visitNodes have changed from (nodes, func, parentNode) to (func, nodes, parentNode). So the func (the visitor) and the nodes to visit have changed positions.

The arguments of scout. Tree.prototype. visitNodes have changed from (nodes, func, parentNode) to (func, parentNode). So the nodes to visit must no longer be specified. Instead always the root nodes of the tree are used. Furthermore the method is public now and has therefore be renamed to visitNodes().

#### <span id="page-16-2"></span>**Automatic Preloading of Web Fonts**

Scout can now detect the web fonts (\*.woff) to preload automatically. It's therefore no longer necessary to list the font names manually in the bootstrap argument of scout.App.

*Migration:*

Remove the fonts property from the bootstrap parameter object passed to the *init()* function of your Scout app.

For example, the default *index.js* file generated by the Scout "helloworld" archetype looks like this:

```
$(document).ready(function() {
    var app = new scout.RemoteApp();
    app.init({
      bootstrap: {
        fonts: ['scoutIcons'] // <-- this property is no longer required
      }
    });
});
```
If no other init options remain, the file can be simplified to:

```
$(document).ready(function() {
    var app = new scout.RemoteApp();
    app.init();
});
```
# $\Omega$

To find all files that need migration, search for the text bootstrap: { in all *\*.js* files in your workspace. The files are called *index.js* by default and are usually located at *your.project.ui.html/src/main/resources/WebContent/res*.

This migration is recommended but optional. Listing all fonts to preload manually still works. To disable font preloading entirely, set the *fonts* bootstrap property to an empty array [].

# <span id="page-17-0"></span>**Radio Button Group**

- The property formFields has been renamed to fields to be consistent with the Java implementation and with other composites like GroupBox.
- The function selectButton now selects the button even if it is disabled. Only the user must not select disabled buttons but the developer should still be able to do it. If you use this function, you may have to insert a check for the enabled state.

# <span id="page-17-1"></span>**Layout of Fields in Radio Button Group and Sequence Box**

Until now it was required to explicitly set grid positions for child fields of Radio Button Groups and Sequence Boxes. This was because the automatic grid layout was not yet implemented in the Scout JavaScript layer. This was no issue however if the fields have been used in connection with a Java model because then the Java layer takes care about the layout.

Now also pure JavaScript Scout applications have automatic layout for child fields of Radio Button Groups and Sequence Boxes. So if explicit grid positions (gridData.x, gridData.y) have been specified, it can be removed now as Scout takes care about it now (as it was in the Java layer already).

# <span id="page-17-2"></span>**Form.open()**

open() now calls load() first before calling show(). The reason is to prevent showing an empty form before any data is loaded. If you relied on the previous behavior, (e.g. if you accessed ui properties like \$container right after opening the form) you would need to put that code in a function executed delayed using form.open().then().

### <span id="page-17-3"></span>**Status**

The static function scout.Status.warn() was renamed to scout.Status.warning() to bring it in line with the name of the corresponding severity constant scout. Status. Severity. WARNING.

# <span id="page-17-4"></span>**MenuBar**

In previous versions, right aligned menus were not stacked when there was not enough horizontal space. If this behavior is still required, the property stackable has to be set to *false*.

# <span id="page-18-0"></span>**LookupRow: Removed Constructor**

The custom *LookupRow* constructor with key and text parameter was removed. LookupRows must be created using the scout.create() object factory call.

Old style code like:

```
var lookupRow = new scout.LookupRow(data[0], data[1]);
```
must be replaced by:

```
var lookupRow = scout.create('LookupRow', {
    key: data[0],
    text: data[1],
    parentKey: data[2] ①
});
```
① Optional parent key and other properties

## <span id="page-18-1"></span>**Call: Skip Retries by Default (since 8.0.100)**

Call objects no longer perform retries by default. Retries should only be active if the target service can handle repeated calls correctly.

The use retries, specify the desired number of maximal retries or a *retryIntervals* array in the model when creating the Call object:

```
var call1 = scout.create('AjaxCall', {
    ajaxOptions: { ... }
    maxRetries: 5
});
var call2 = scout.create('AjaxCall', {
    ajaxOptions: { ... }
    retryIntervals: [100, 200, 500, 500, 500];
});
```
## <span id="page-18-2"></span>**ErrorHandler: Extended Support for Arbitrary Errors (since 8.0.100)**

Because errors that happen in asynchronous calls (promise chains) are not delegated to the window.onerror handler, Scout's ErrorHandler class was extended. It can now be used to handle arbitrary erros in "catch" clauses or "promise fail" functions. As a consequnce, the signature of the *handle()* has been changed. It used to be hard-wired to the [window.onerror](https://developer.mozilla.org/en-US/docs/Web/API/GlobalEventHandlers/onerror) event. Now it supports a flexible number of arguments.

A global instance of ErrorHandler is still being installed as the window.onerror handler. Additionally, this instance is now available as scout.errorHandler.

Example usages:

```
// Handling errors in "try" blocks
try {
   // ...
} catch (err) {
    scout.errorHandler.handle(err);
}
// Handle errors in jQuery AJAX calls
$.ajax(ajaxOptions)
    .done(function(data, textStatus, jqXHR) {
      /* handle success */
    })
    .fail(function(jqXHR, textStatus, errorThrown) {
     // Style 1:
      scout.errorHandler.handle(jqXHR, textStatus, errorThrown);
      // Style 2 (recommended!):
      scout.errorHandler.handle(arguments);
    })
// Handling errors in promises
doSomethingAsynchronous()
  .then(function() { /* handle result */ })
  .then(function() { /* more handling */ })
    .fail(function() {
      scout.errorHandler.handle(arguments);
    });
```
#### *Migration:*

Projects that implemented their own ErrorHandler must update their code.

- Instead of overriding *handle()*, override *\_onWindowError()*.
- Please note that that the method *createLogMessage()* no longer exists. If you still need it, copy it from the old implementation or use *analyzeError()* to calculate a similar result.

# <span id="page-19-0"></span>**Other Changes**

# <span id="page-19-1"></span>**jQuery Update**

The jQuery version bundled with Scout has been updated to version 3.3.1. If a *SpecRunnerMaven.html* is used to run Jasmine tests, the corresponding script tag must be updated to include jquery-3.3.1.js instead of jquery-3.2.1.js.

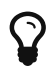